**Step D:**Give a name to the socket and tap"Done". you will find the device you've named is shown on the app home page. Tap the device to enter the setting page.

(1)Tap"+" button on top right corner to add device, the tap"Electrical Outlet" to enter next page.

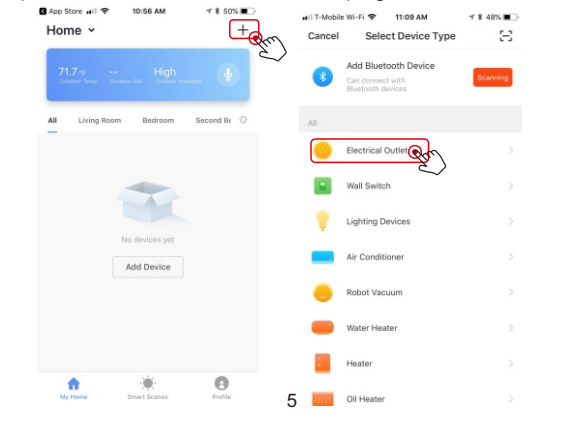

Note: The name you give to the device will be the name for voice control on Amazon Alexa or Google Home later. For example, the device is named"Socket" in this user guide.

## **Install the "Connect SmartHome" App**

**Step A** .Find the "Connect SmartHome"app in Apple app store, Google Play, or scan the QR code bellow and install it.

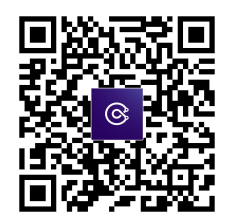

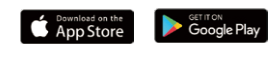

**Step B** .Register an account and follow the on-screen instructions.

**Step C**:Add the Smart Powerpoint to the App.

Note: This smart socket can only support 2.4G network and cannot work with 5.0G network. please check if your home network is 2.4G and make sure that your phone has been connected to your WI-FI home network

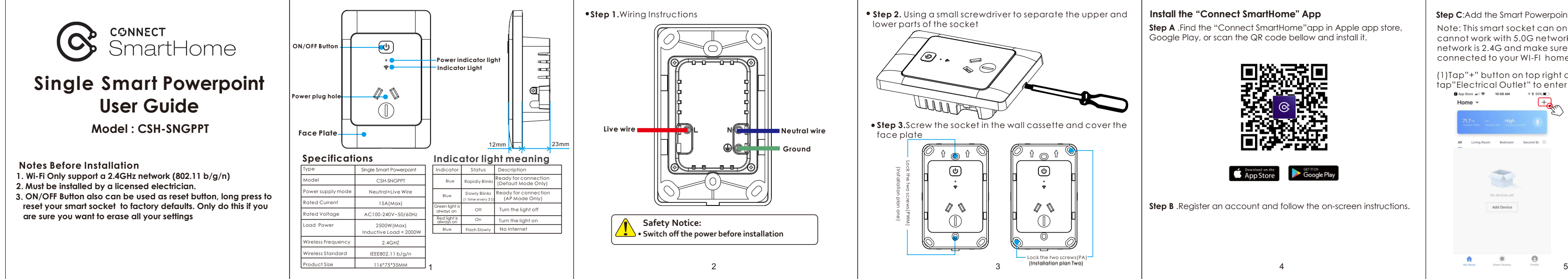

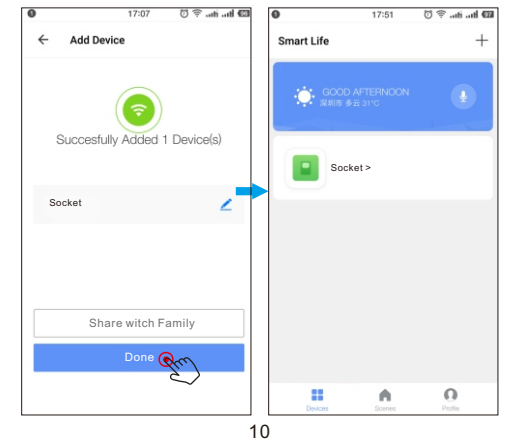

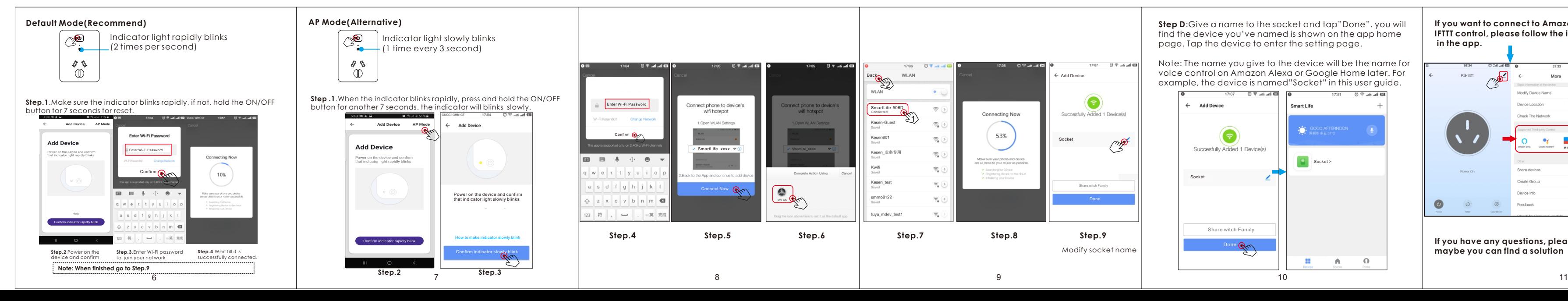

**If you want to connect to Amazon Alexa, Google Home, IFTTT control, please follow the instructions to find the guide in the app.**

**If you have any questions, please check the FAQ in the app, maybe you can find a solution**

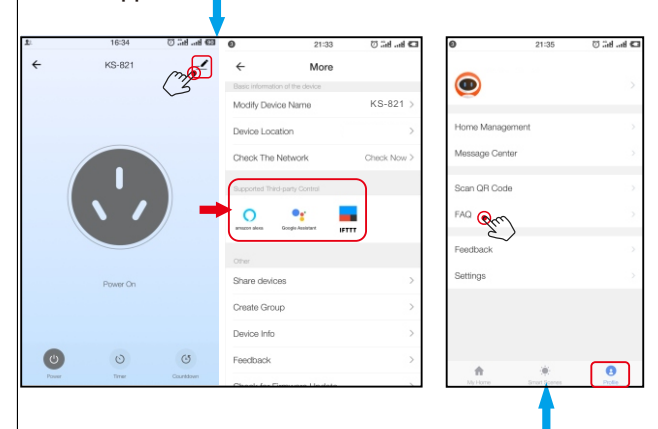